# **AFDAS Actions collectives**

### **1- CONNECTEZ-VOUS ET IDENTIFIEZ-VOUS sur votre espace Adhérent Afdas**

**Particularités** des actions collectives : elles peuvent être faite pour des stagiaires de la structure mais aussi pour des stagiaires qui ne sont pas directement reliés à celle ci. Votre compte doit avoir un **CODE ACCORD** "taux conventionnel" à vérifier dans l'onglet Mon compte "Code Accord".

- Libellé de la formation
- Référence de l'offre
- Modalités pédagogiques : présentiel, distantiel ou mixte
- Descriptif : sélectionner et se servir de la flèche pour valider : action de formation
- Type de formation : certifiante (si débouche sur un diplôme ou certification)ou non
- Durée
- · Intitulé
- Type
- · Niveau de diplôme
- Durée du module
- Dates
- Modalités d'intervention : inter-entreprise si Ligue / Fédération
- Titre CQP
- Lieu de réalisation : voir sur programme de formation
- Faire nouveau module si nécessaire (s'il y a plusieurs modules sur votre programme)
- Sélectionner le salarié , créer le salarié s'il n'est pas créer sur votre compte afdas
- Saisir frais annexes si concernés (attention voir avec votre organisme formateur et votre conseiller afdas), pour une action collective souvent possible
- Vous pouvez adapter les participants de chaque module dans le récapitulatif "stagiaires par module" si nécessaire
- Coût total HT
- Dont Cout pédagogiques
- Dont frais de matériel
- Dont frais de formateur
- Dont frais de salle de formation
- Dont frais d'inscription
- Cout forfaitaire : Non
- Cout à rembourser à votre attention : 0 (pour que l'organisme de formation perçoivent directement le financement)
- Choix du type de formation : **Action collective** ou action individuelle
- Choix du type de l'action :

- FNE : AUCUNE
- Nature de l'action

#### **Action de formation**

AFEST (référent nouveau salarié accompagnement spécifique) Appui Conseil / accompagnement

Bilan de compétences

Cléa (parcours de formation et d'insertion professionnelle)

VAE (Validation d'acquis, reconnaissance totale ou partielle d'un diplôme ou titre en rapport à des expériences)

Libellé du parcours : "**...**" mettre le **nom de la formation** affichée sur le programme donné par votre organisme

**Cliquez sur** :

"**Mes demandes** de prise en charge" "**Nouvelle demande** de formation"

#### **Développement de compétences**

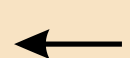

X

Pro A Contrat de professionnalisation Contrat d'apprentissage Formation tuteur ou maitre de stage

## **3- QUI DISPENSE LE MODULE : Choisir le prestataire**

## **2- CREATION de la DPC**

- Un prestataire interne ou externe à votre entreprise
- Moyens nécessaires à la réalisation de la formation : si le prestataire est interne il faut attester ou non les moyens
- Raison sociale + SIRET
- Rechercher le prestataire avec la loupe
- **Sélectionner et suivant**

## **4- CREATION DU MODULE**

## **5- ENVOYER DEMANDE OU SAUVEGARDER**